### **Product Contents**

Your 4G LTE Network Extender for Enterprise contains the following components:

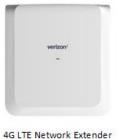

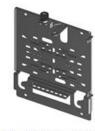

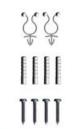

Wall Mounting Bracket

Mounting Hardware

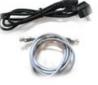

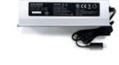

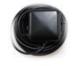

Quick Start Guide and Product Safety and Warranty Manual

**GPS Antenna** And Cable

Power Cord and Ethernet Cable

Power Supply

# Mounting Procedure

The package contains screws and anchors for drywall mounting. Installation on alternate surfaces will require the purchase of the appropriate anchors and hardware.

#### Mounting Steps:

- 1. Determine the mounting location and verify that no wires, pipes, etc., are at the point of mounting.
- 2. Use the wall mounting bracket to act as a template to mark anchor holes on the wall.
- 3. Drill holes into drywall and push in the supplied plastic drywall anchors. Installation on surfaces other than drywall may require different anchoring hardware which can be purchased at your local hardware store.

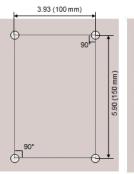

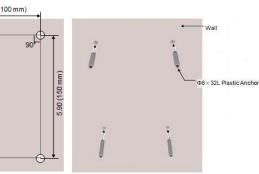

### Connection Overview

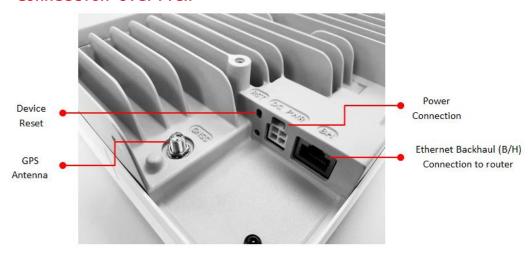

For general safety and precautions, see Product Safety and Warranty and Warranty Manual.

### Mounting Procedure

- 4. Align the mounting bracket with the wall anchors and attach using the supplied screws.
- 5. Slide the Network Extender with mounting bracket into the wall mounting bracket.
- 6. Align the fixing hole and the torx lock of mounting bracket then Fasten the torx lock of the mounting bracket using a torx driver

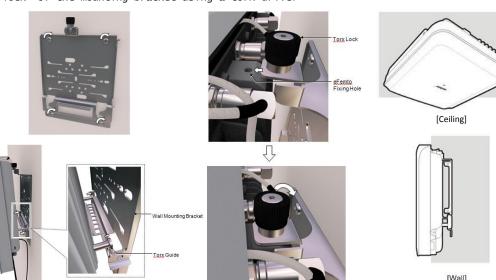

### Prerequisites

#### Ethernet and Backhaul (B/H) Requirements

For optimum performance regarding backhaul bandwidth requirements and specific firewall settings, please refer to the online 4G LTE Network Extender for Enterprise User Guide found at

http://support.verizonwireless.com/clc/devices/index.html?p=SLS-B102&m

#### GPS Signal

The Network Extender requires Strong GPS signal from the provided indoor GPS antenna. For installation other than with the provided GPS antenna, please refer to the online 4G LTE Network Extender for Enterprise User Guide.

The Network Extender can be installed: vertically or horizontally on a wall, floor, or

Place unit at least 10 feet away from products which generate electromagnetic radiation (e.g., microwave oven).

- 1. Identify a location for the Network Extender, central to users, but no more than 21 feet from an exterior window or wall to allow for a strong GPS signal.
- 2. Identify a power source for the Network Extender.
- 3. Follow device mounting, installation and power up steps.
- 4. For more detailed placement instructions, please see the 4G Network Extender Installation Manual.

### Connecting GPS Antenna. Ethernet and Power Cable

- 1. Gently remove protective covers for the power, Ethernet ports.
- 2. Connect the GPS antenna cable (indoor use only) to the GPS port of the Network Extender.

The GPS antenna must stay connected to the Network Extender at all times for operation. The initial GPS fix can take up to 60 minutes and may require an external outdoor GPS antenna(not supplied).

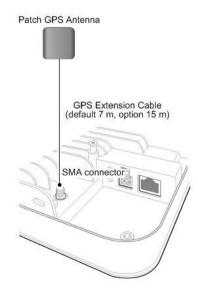

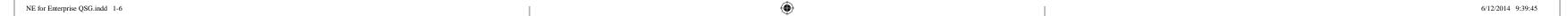

### Connecting GPS Antenna, Ethernet and Power cable (Continued)

- Attach the supplied Ethernet cable from your router or modem LAN port to the Network Extender B/H port for network connectivity.
- Attach the power cable for the Network Extender. Automatic power up will begin.

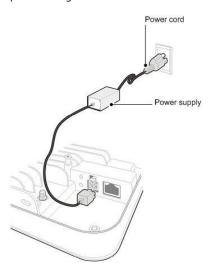

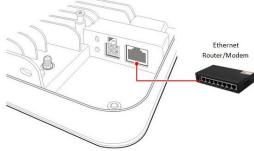

#### POWER ON At Startup, the Network Extender will conduct self-configuration. This may take between 30-60 minutes the first time the Network Extender is turns on.

# Optional Accessories

- Outdoor GPS antenna
- Antennae extension cables
- Power over Ethernet (POE) Injectors and Switches

See the 4G LTE Network Extender for Enterprise User Guide for full details. For a full list of optional accessories, please see the 4G LTE Network Extender for Enterprise Installation Guide.

### Power on Automated

The following Status LED sequence will occur. Upon successful setup, the LED will blink green.

**Note:** If the LED fails to turn green after one hour or is slower blinking orange (1 pulse per 3 seconds), consult the troubleshooting section in the online 4G LTE Network Extender for Enterprise User Guide.

| System State                                                                             |                                                                          | Progress | Failure | LED Flash                                                |
|------------------------------------------------------------------------------------------|--------------------------------------------------------------------------|----------|---------|----------------------------------------------------------|
| HW/SW Initialization                                                                     |                                                                          |          |         | On                                                       |
| Ethernet Cable Detection <sup>1)</sup> and Acquisition of local IP address <sup>2)</sup> |                                                                          |          | 1) 2)   | Progress : On<br>Failure 1): Alternate<br>Failure 2): On |
| DNS lookup and VPN establishment                                                         |                                                                          | - 0      |         | Single                                                   |
| Authentication failure                                                                   |                                                                          |          | 2       | Double                                                   |
| GPS Acquisition in Progress                                                              |                                                                          | 0        |         | Triple                                                   |
| SW Configuration Download                                                                |                                                                          | 0        | 4       | Quadruple                                                |
| In Service                                                                               |                                                                          | 0        |         | Fast                                                     |
| Post<br>operational<br>issues/<br>alarms                                                 | Alarms which do not<br>result in the system<br>deactivating LTE services |          | 0       | Fast                                                     |
|                                                                                          | Alarms which result in the system deactivating LTE services              |          | 00      | Alternate                                                |
|                                                                                          | Alarm occurred when Ether<br>net port is not connected                   |          |         | Alternate                                                |
| Excessive Interference occurred (Added in VSR 2.0)                                       |                                                                          |          | 0       | Fast                                                     |

# Troubleshooting

No GPS Signal

A triple red blinking LED indicates no GPS signal. Check the About Network Extender page in the Advanced Settings web interface, on the tabs for "Status and Alerts" or "GPS" to see the status of the GPS constellation.

Is my wireless device connected to the Network Extender? Using the web interface, sign in and check the Connected Devices panel for indication of connected users.

Cannot reach Network Extender GUI or locked out of device. Press the RESET button for 10 seconds to reset the system to factory default settings.

#### Port Down

In the event of an alternative red/yellow LED, please check the Advanced Settings web interface on the tab for "Status and alerts". Follow the appropriate steps in the 4G LTE Network Extender for Enterprise User Guide

Where to go for help.

For complete installation and operation information, please see the online 4G LTE Network Extender for Enterprise User Guide athttp://support.verizonwireless.com/NetworkExtender.

Call Customer Care toll Free at 800-922-0204 or \*611 from your Verizon Wireless mobile phone.

© 2017 Verizon Wireless. All rights reserved. Verizon Wireless is a trademark of Verizon Trademark Services LLC.

### **Accessing Advanced Settings**

To access advanced settings and manage the Network Extender, you can Sign In to the web interface by following the steps below:

- 1. Use a computer connected to the same LAN as the Network Extender
- Open a web browser and enter the IP address of the Network Extender http://<ip address of network extender>
- 3. Sign In using the default admin password: enterpriseFemtØ

For more detailed information on changing the TCP/IPv4 settings of the Laptop. Please see the 4G LTE Network Extender for Enterprise User Guide

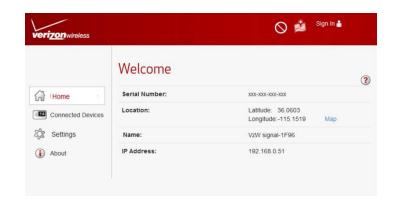

# verizon /

Verizon Wireless
4G LTE Network
Extender for
Enterprise
Quick Start Guide
SAMSUNG

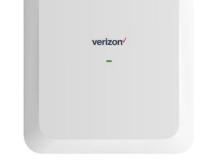

NE for Enterprise QSG.indd 7-12 6/12/2014 9:39:46

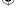

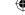